## **Frequently Asked Questions**

## Q1. **What is the naming convention for Student iCON email address?**

- a. The student's email address will be based on **<Full Name>@students.edu.sg**.
- b. Any space in the full name will be replaced with an underscore.
- c. Should the student's full name have words such as "Bte" and "s/o", they will not appear in the email address.
- d. The full name is limited to the first 4 words as given in their NRIC/FIN to keep the length of the email address manageable.
- e. For cases where students share the same full name, we have added a numerical number (e.g. Jon Tan 1, Jon Tan 2) to differentiate their email addresses.

## Q2. **How can students log in to Student iCON?**

Student iCON is web-based. Students can use their web browser in their internetenabled computing or mobile devices to visit https://workspace.google.com/dashboard to access Student iCON.

### Q3. **Which Operating System or browser should students use?**

You can refer to the following table for guidance on the Operating System/browser which students can use to log in.

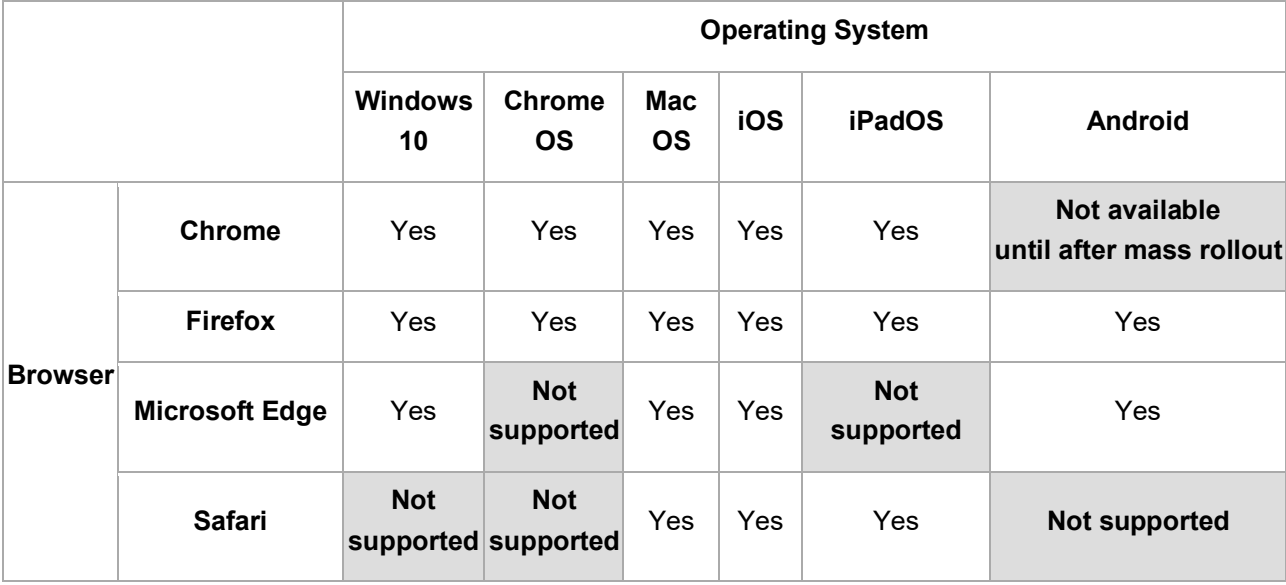

## Q4. **What are the default Google services for each level? Who can I write to request for the activation of additional service(s)?**

Please refer to the attached Student iCON Onboarding Guide (page 4 to 6) for the default services. Schools can write in to MOE ITD Comms at MOE ITD COMMS@moe.gov.sg, including their school leader(s) in the cc. and indicate the service(s) they intend to activate.

### **Q5. What is the password requirement?**

Please follow the password requirements below:

- · Password must be at least 8 character(s) long.
- · Password must contain at least 1 lowercase letter(s).
- · Password must contain at least 1 numeric character(s).
- · Password must contain at least 1 uppercase letter(s).
- · Password must contain at least 2 alphabetic character(s).
- · Password must not be longer than 24 character(s).
- · Password must not be one of 3 previous passwords.
- · Password must not match or contain first name.
- · Password must not match or contain last name.
- · Password must not match or contain user ID.

### **Q6. I have encountered one of the following problems:**

- 1. **Error AADSTS900561 given by the Google website.**
- 2. **Website does not load.**
- 3. **Website keeps refreshing between two sites without loading any page.**
- 4. **Website keeps refreshing itself without loading the page.**

### **What should I do?**

a. Check that the browser is supported by Student iCON by referring to the Operating System / Browser table above. Close the browser and reopen it. Navigate to **<https://workspace.google.com/dashboard>** and repeat the logging in procedure.

- b. If the above does not work, use Incognito mode on your browser to login. Upon activating activating incognito mode, proceed to **<https://workspace.google.com/dashboard>** and repeat the logging in procedure.
- c. Students can approach any of the following personnel:
	- 1. HOD ICT Mr Lim Jun Sheng @Staff Room 1
	- 2. ICT Manager Mr Razak @MMR
	- 3. TAs Mr Jan / Ms Naziela @Comp Lab 1/2

# **Q7. I receive the following message: Your account is temporarily locked to prevent unauthorized use. What should I do?**

Students can approach any of the following personnel:

- 1. HOD ICT Mr Lim Jun Sheng @Staff Room 1
- 2. ICT Manager Mr Razak @MMR
- 3. TAs Mr Jan / Ms Naziela @Comp Lab 1/2